## Izbor mentora na Studomatu

Opcija Izbor mentora služi studentima pri odabiru mentora za diplomski rad, što mogu činiti samo u periodu u kojem je moguće odabrati mentora na Studo matu. Svako visoko učilište definira pravila za odabir mentora, što uključuje u kojem će semestru određene akademske godine student moći odabrati mentora, te među kojim brojem mentora će imati mogućnost odabira. Pravila za odabir mentora mogu biti definirana i tako da student ima mogućnost odabira više osoba kao mogućih mentora. U primjeru na slici 1., student ima mogućnost odabira tri osobe za mentora. Treba naglasiti da je bitan redoslijed odabira, odnosno, osoba koju je student odabrao kao drugi izbor, ne može potvrditi da će biti mentor, dok se ne izjasni osoba koja je odabrana kao prvi izbor.

Nakon odabira opcije Završetak studija → Izbor mentora, student mora označiti opciju Odaberi, da bi mogao odabrati mentora.

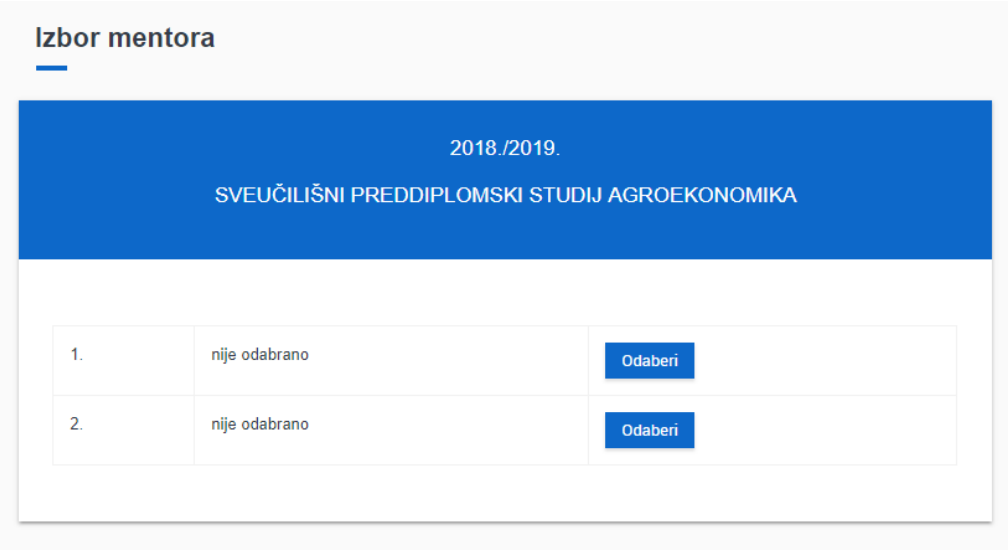

Slika 1. Prozor izbor mentora

Nakon što student označi opciju, prikazuje se popis nastavnika između kojih student može birati. Ako na visokom učilištu nisu definira posebna pravila za odabir mentora, student može odabrati bilo koju osobu sa popisa.

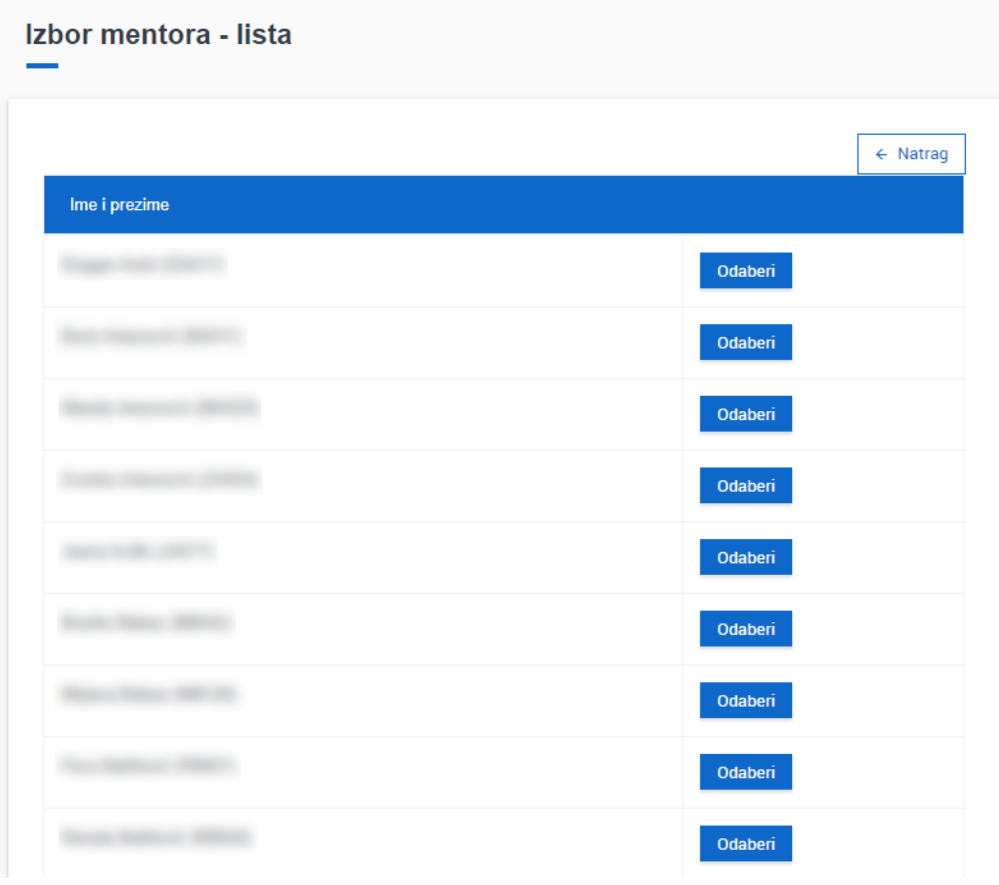

Slika 2. Lista nastavnika između kojih student može birati

Nakon što student pronađe željenu osobu koju bi htio za mentora, potrebno je označiti opciju Odaberi, te odabrati tu osobu sa liste.

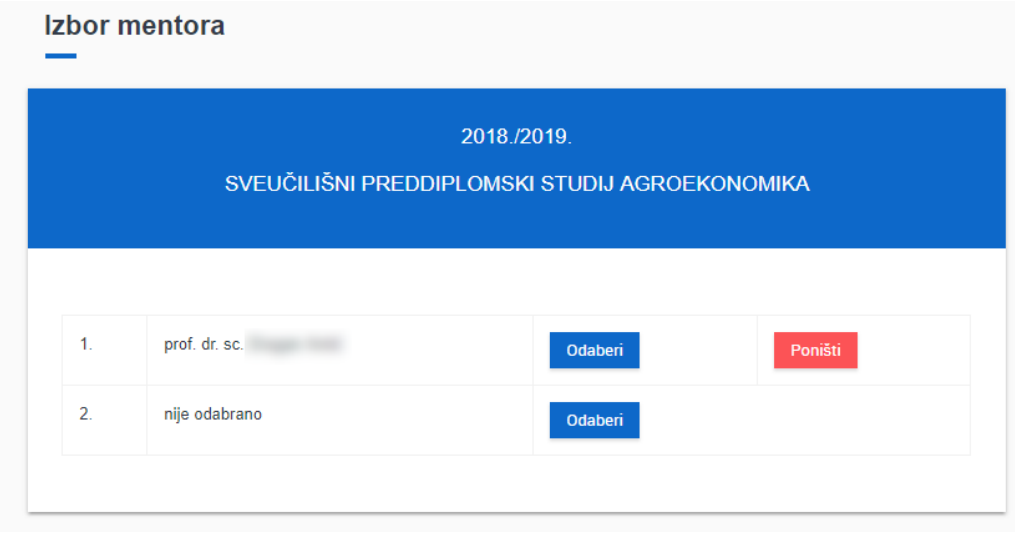

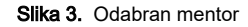

U slučaju da student želi promijeniti odabir, a još uvijek traje period u kojem je moguće odabrati mentora na Studomatu, i odabir mu nije potvrđen u studentskoj referadi, može odabrati opciju Poništi, čime poništava prethodan odabir i može ponovo odabrati mentora.

Nakon što je završio period u kojem je moguće odabrati mentora na Studomatu, više nije moguće raditi nikakve izmjene. Student koji je odabrao mentora, a želi promijeniti svoj odabir mora kontaktirati studentsku referadu.

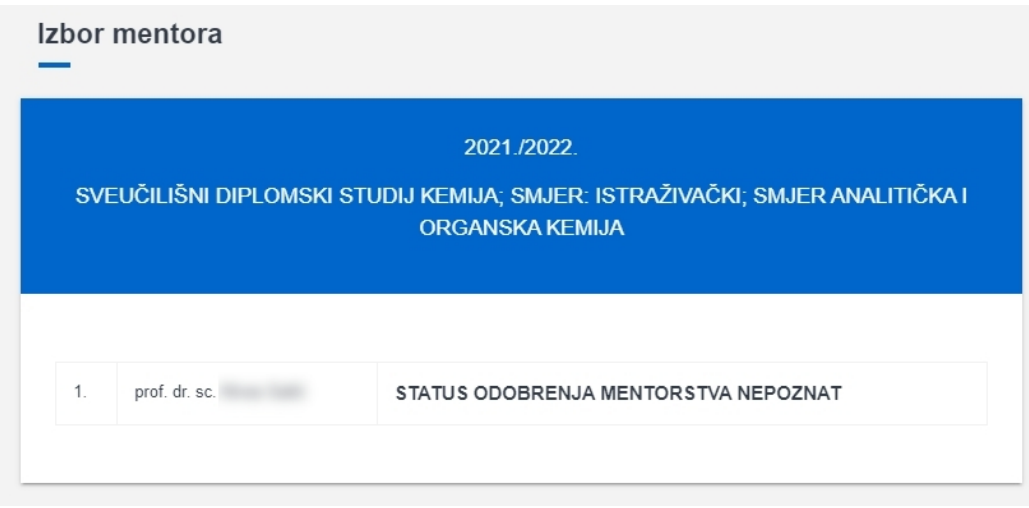

Slika 4. Završen period u kojem je moguće odabrati mentora na Studomatu

Isto tako, student koji nije odabrao mentora, a prošao je period u kojem je moguće odabrati mentora na Studomatu, neće moći nikoga odabrati, te mora kontaktirati studentsku referadu.

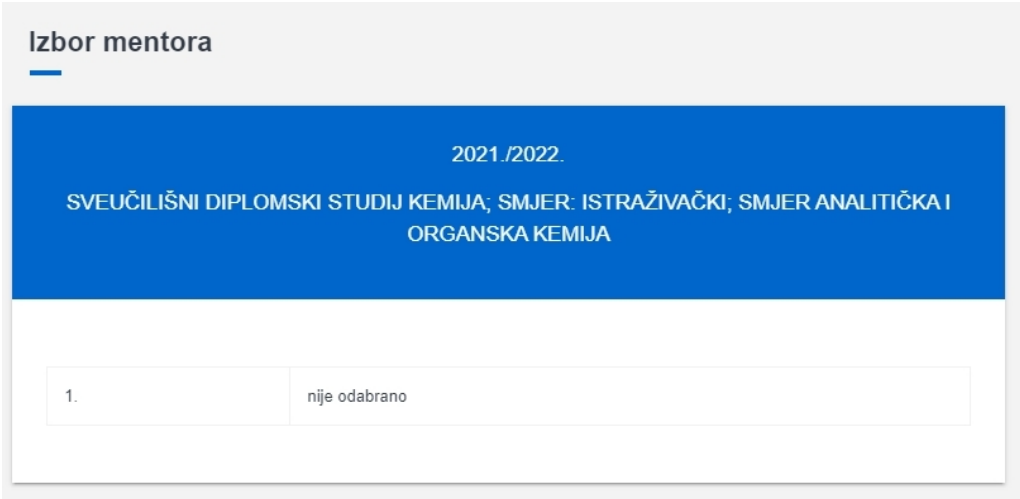

Slika 5. Nije odabran mentor, završio period u kojem je moguće odabrati mentora na Studomatu

Nakon što je u studentskoj službi potvrđen studentov odabir mentora, na Studomatu više nije moguće vršiti bilo kakve izmjene.

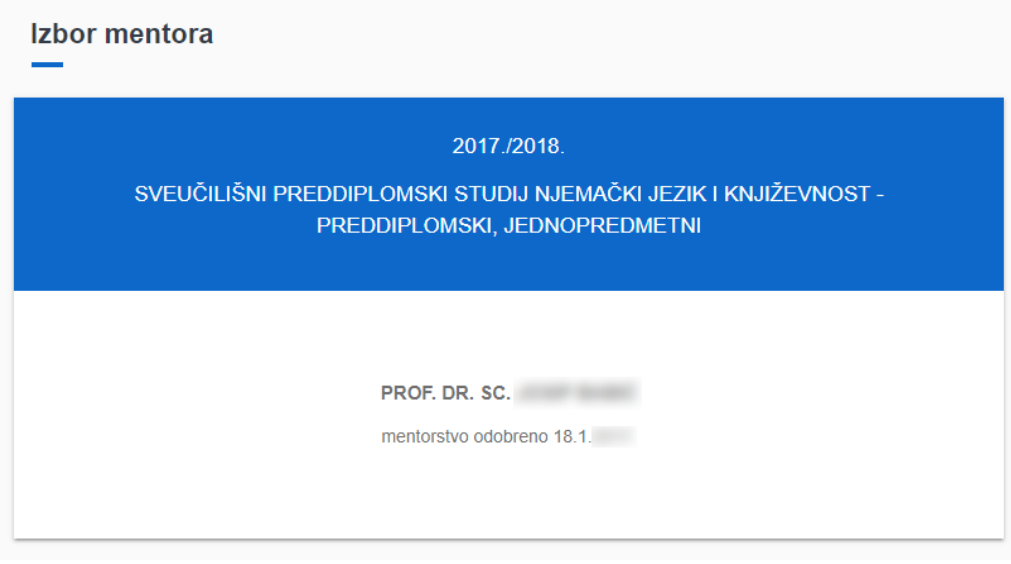

Slika 6. Odobren mentor

Student može vidjeti sve akcije vezane uz mentorstvo. Moguća je situacija da student više puta odabire mentora (u različitim akademskim godinama) pa se prikazuju sve akcije svih (potencijalnih) mentora po svim akademskim godinama u kojima je student birao mentora.

Moguće akcije potencijalnog mentora su:

- **· Mentorstvo odbijeno** (student je odabrao željenog mentora, koji nije prihvatio mentorstvo) poruka na studomatu: mentorstvo nije odobreno (zahtjev odbijen)
- Mentorstvo odobreno (mentor odobrio studentov zahtjev) poruka na studomatu: mentorstvo odobreno
- Mentorstvo poništeno (mentorstvo je bilo odobreno; poznat datum prijašnjeg odobrenja, a zatim poništeno. Razlog tome može biti zahtjev studenta za promjenom mentora i sl.)
	- poruka na studomatu (mentorstvo poništeno i datum prijašnjeg odobrenja)
- **· Status mentorstva nepoznat** (mentor se nije izjasnio o mentorstvu; nije ga niti odobrio niti odbio) poruka na studomatu: status odobrenja mentorstva nepoznat
- **Mentor nije odabran** (student još nije odabrao mentora)
	- poruka na studomatu: mentor nije odabran